## **Bijlage I: Theorie PET algemeen**

## 6.1 Gebruikte isotopen<sup>(2,38)</sup>

PET is een afbeeldingtechniek die een meting geeft van de concentratie van de tracer in het lichaam. Het resultaat is een 3D beeld van de anatomische verdeling van het biologische proces wat bestudeert wordt. PET wordt gebruikt bij de stadiering van maligniteiten, maar ook bij goedaardige aandoeningen kan het worden ingezet.

De meest gebruikte isotopen bij PET zijn <sup>11</sup>C, <sup>13</sup>N, <sup>15</sup>O en <sup>18</sup>F. Voor het onderzoek naar sarcoïdose wordt gebruikt gemaakt van fluor: dit is <sup>18</sup>F wat gekoppeld is aan glucose. Het uiteindelijke radiofarmacon is <sup>18</sup> Fluor Deoxyglucose ( ${}^{18}$ F – FDG).

## $6.2$  Annihilatieproces<sup> $(2,6,7,32,38)$ </sup>

Bij PET wordt gebruik gemaakt van een isotoop dat bij zijn verval naar een stabielere toestand een positron uitzendt. De reden dat een isotoop dit uitzendt, is een protonenoverschot in de kern. Wanneer een positron is uitgezonden zal het snel verdwijnen. De maximale energie waarmee het positron tevoorschijn komt is typerend voor het radionuclide (voor Fluor-18 is de max. positron range 2,6mm.). Het positron gaat op zoek naar een elektron en wanneer deze is gevonden annihileren beide deeltjes in twee gammafotonen van elk 511 kilo electron volt (KeV). Twee gammafotonen gaan in een hoek van 180 graden uit elkaar. Door de hoge energie die de fotonen hebben kunnen ze makkelijk uit het lichaam treden. Deze worden door de PET-camera gedetecteerd en leiden tot (zij maken de beeldvorming mogelijk, dus "leiden tot" misschien beter dan "helpen"?) de beeldvorming.

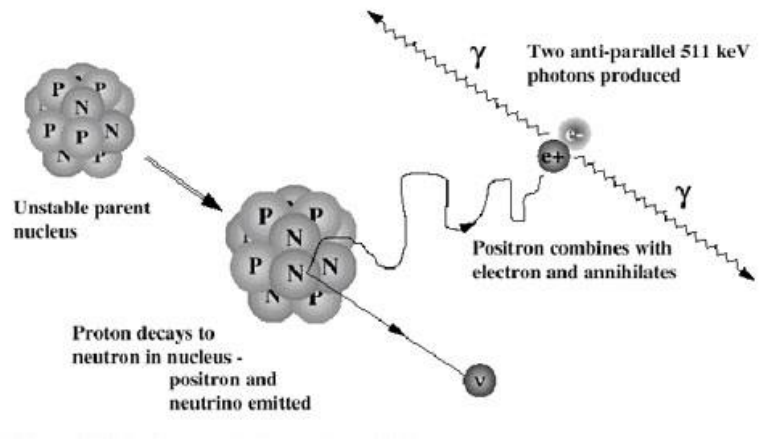

*Fig.I.A: Annihilatieproces (35)*

## 6.3 Coïncidentie (2,6,33,38)

Om de uitgezonden fotonen te kunnen opvangen in het lichaam is een PET-camera nodig. Deze bestaat uit een ring van detectoren die in coïncidentie met elkaar geschakeld zijn. Op deze manier is de detectierichting al vastgesteld en is er geen collimator meer nodig, waardoor bijna alle fotonen uit het lichaam mee kunnen doen aan de beeldvorming. Dit zorgt ervoor dat PET vele malen gevoeliger is dan conventionele nucleaire geneeskunde.

Wanneer 511KeV-fotonen interactie aangaan met scintillatiekristallen van de detectoren worden de fotonen omgezet in lichtfotonen.

Coïncidentie is wanneer twee detectoren op hetzelfde tijdstip een gammafoton van 511KeV detecteren onder een hoek van 180 graden.. Hetzelfde tijdstip betekent binnen een tijdsvenster van 5-15 nanoseconde. Wanneer er detectie van 2 fotonen binnen dit tijdsvenster plaatsvindt

kan er vanuit gegaan worden dat beide fotonen van één annihilatie afkomstig zijn. De lijn tussen beide detectoren wordt de coïncidentielijn of Line of Respons (LOR) genoemd. *Er zijn verschillende coïncidenties mogelijk.*

- *Scattered Coïncidentie (achtergrond)*

Hierbij botst één van de twee annihilatiefotonen tegen een vrij elektron aan. Hierdoor wordt het foton verstrooid en komt terecht op een andere detector dan wanneer het foton niet verstrooid wordt. Toch ontstaat er een coïncidentielijn tussen de twee detectoren en telt deze mee voor de beeldvorming.

- *Random Coïncidentie (toevallig)* Hierbij vinden in hetzelfde tijdsbestek twee annihilaties plaats waarbij bij beide annihilaties één van de twee fotonen de detector niet haalt. Beide andere fotonen komen op hetzelfde tijdstip bij de detector aan en er ontstaat een coïncidentielijn tussen beide fotonen. Deze doen dus ook mee aan de beeldvorming..
- *True Coïncidentie (echt)* Dit zijn de echte fotonen van één annihilatie en eigenlijk zouden deze alleen mee moeten doen aan de beeldvorming.

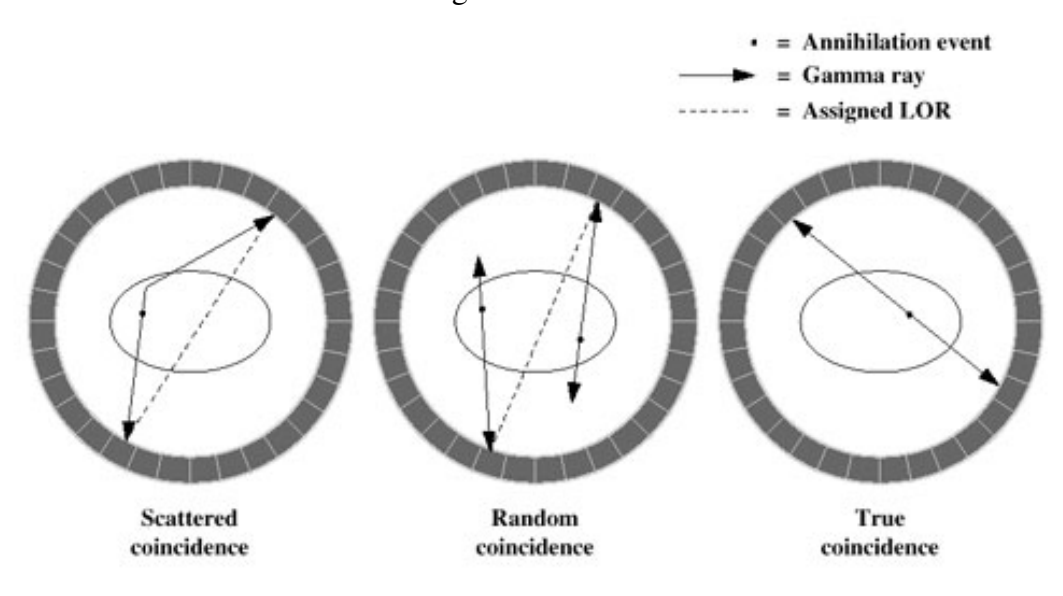

*Fig. I.B: coïncidentielijnen (35)*

Door veel coïncidentie kanalen te gebruiken, het tijdsvenster te minimaliseren en energievenster klein te houden kunnen zoveel mogelijk toevallige coïncidenties buiten gehouden worden, zodat alleen de True Coïncidentie meehelpt aan de beeldvorming.

# **Bijlage II: Protocol afdeling en koolhydratenarm dieet.**

## **PET TOTAL BODY ONCOLOGIE (standaard protocol)**

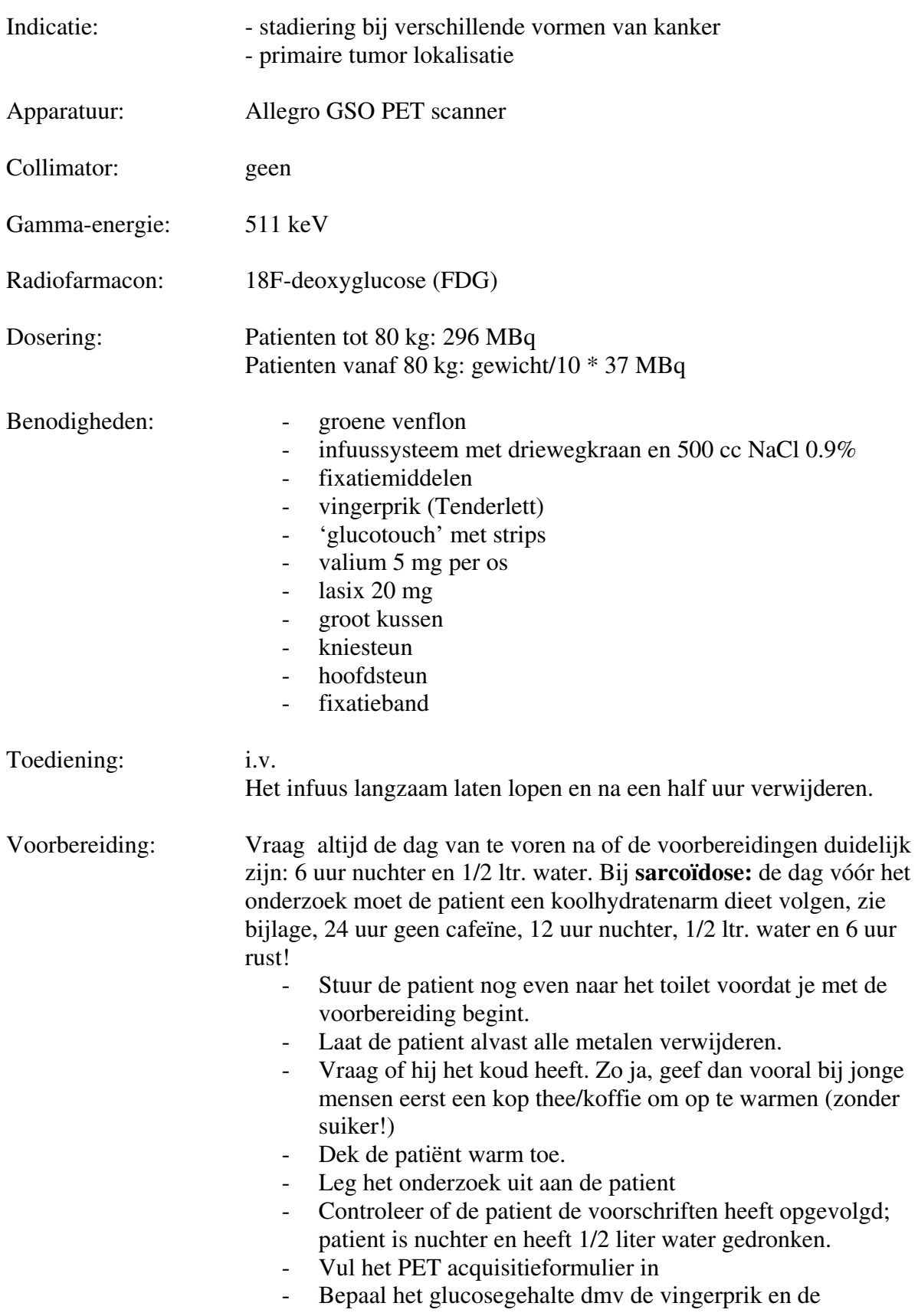

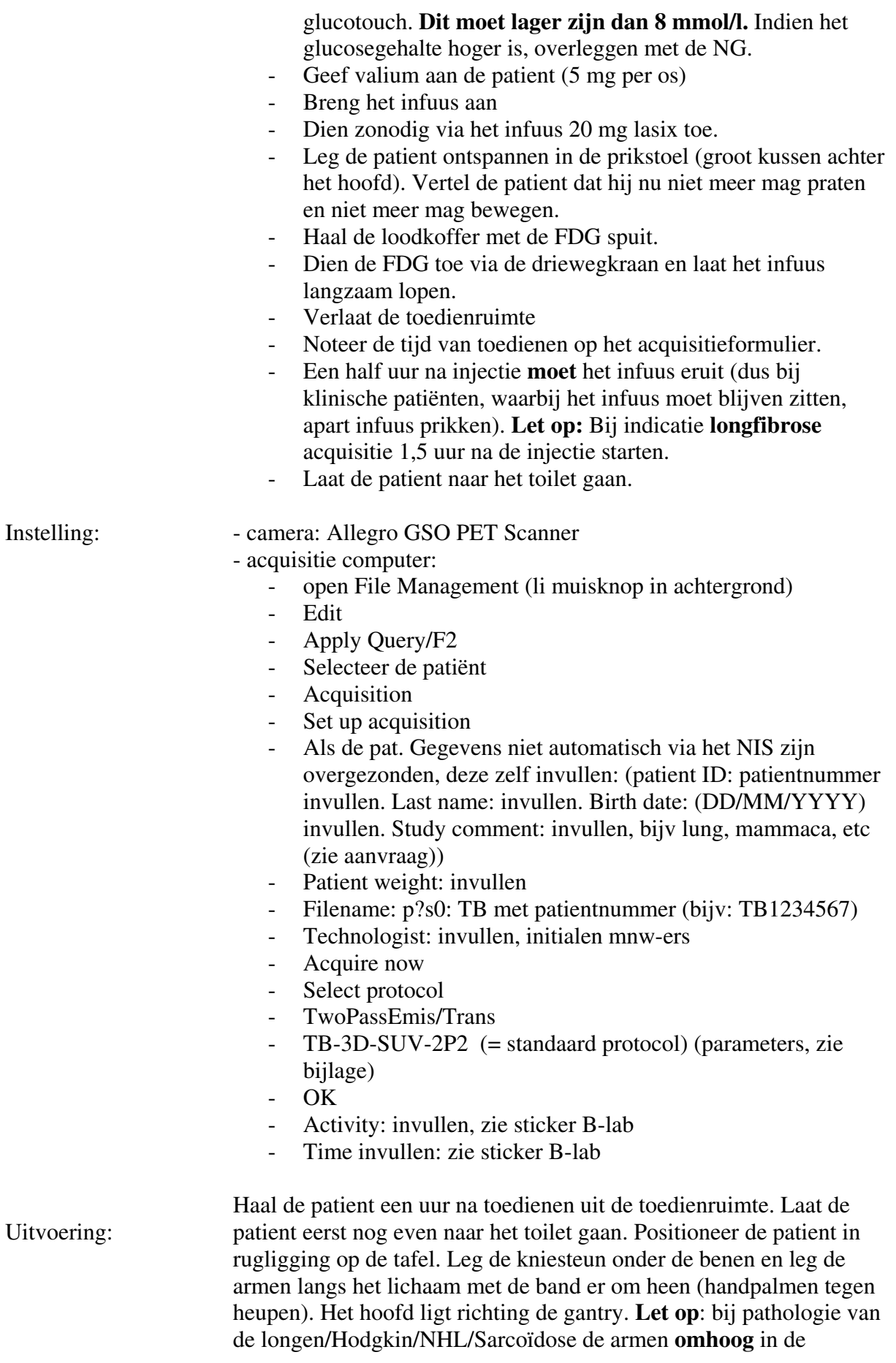

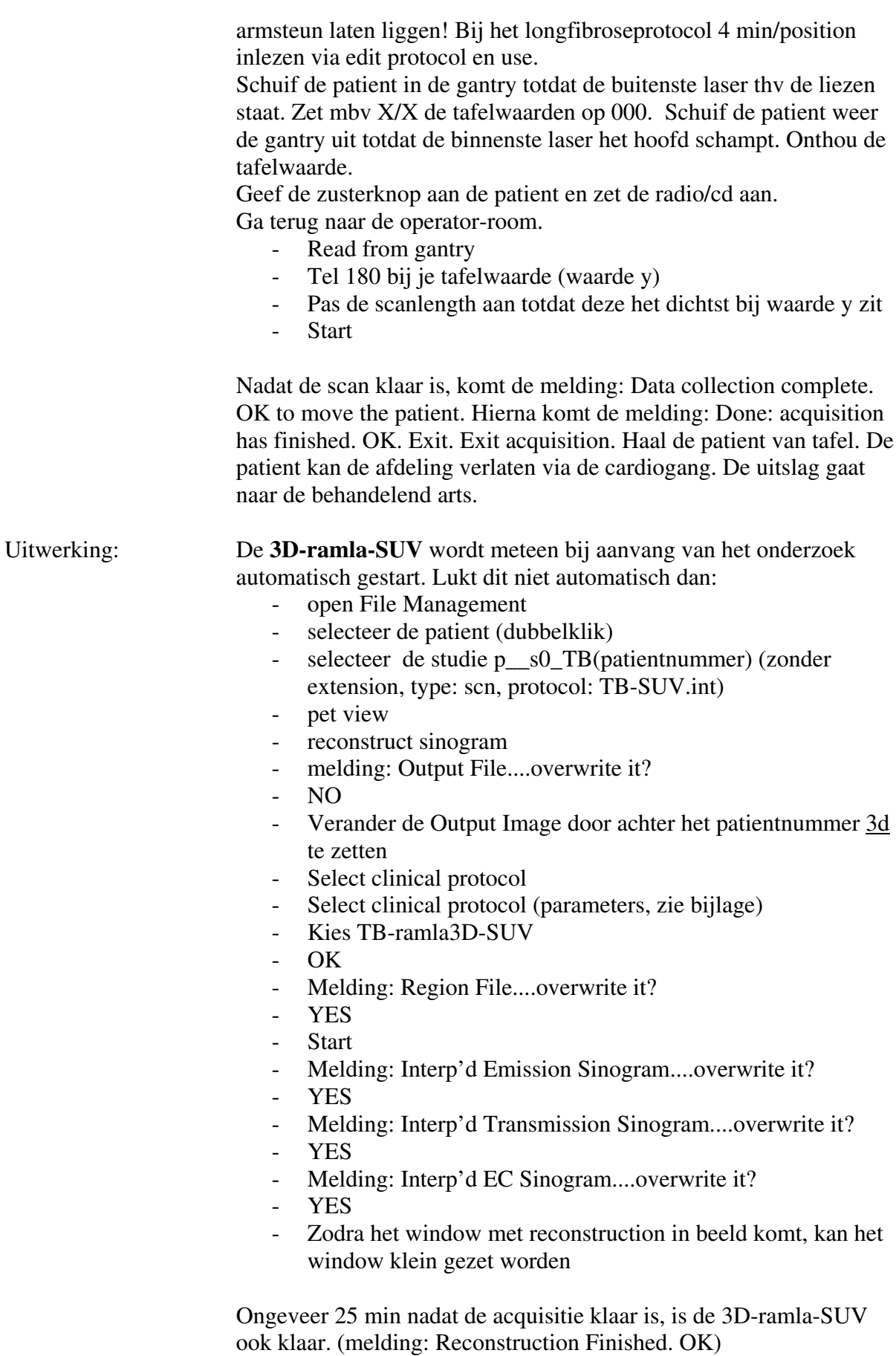

- System

Refresh files

De complete 3D-ramla-SUV verschijnt in File Management

De 3D-ramla-SUV en de transmissiescan kunnen direkt doorgestuurd worden naar de Hermes (vanaf de reconstructie computer).

- open File Management
- selecteer de patient (dubbelklik)
- selecteer de 3D-ramla-SUV studie (File name: p\_\_s0\_TB(patientnummer) (zonder extension, type: img, protocol: TB-ramla3D-SUV.reccln) (1 keer klikken) en de transmissie, type tr.img
- **Options**
- Dicom send
- export

De studies moeten nu nog wel gelabeld worden in de Hermes.

#### Hermes:

- open GOLD
- vul de patientnaam in
- patient search
- de 3D-ramla en de transmissiescan moeten er nu in staan
- selecteeer 1 studie
- Tools.
- Admin editing
- Geef een label bij Organ (PET TB of PET TB TRANS)
- Refile
- **Continue**
- **Continue**
- Patient search
- De gelabelde studie verschijnt

Herhaal dit voor de andere scan

Daarna kun je de 2D-no attenuation reconstructie opstarten:

- open File Management
- selecteer de patient (dubbelklik)
- selecteer de studie p\_s0\_TB(patientnummer) (int extension, type: scn, protocol: TB-SUV.int)
- pet view
- reconstruct sinogram
- Verander de Output Image door achter het patientnummer: 2dna te zetten
- select clinical protocol
- select clinical protocol
- body-no attn
- OK
- start

De 2D-ramla reconstructie is ongeveer 5 minuten later klaar en kan dan overgestuurd worden naar de Hermes en gelabeld worden als PET TB 2dna.

#### Archiveren:

In File management dubbelklikken op naam en via edit alle studies behalve de ruwe deleten. Venster sluiten, in file management de naam een keer kiezen en via file de studie archiveren naar SUN1.

Aan het einde van de dag:

- File Management sluiten
- **Exit**
- Exit File Management System
- Melding: unmount all Ods and CDs?
- Yes
- Dismiss
- Dismiss

Scherm uitzetten

Soms kan het zijn dat de 3D-ramla reconstructie niet duidelijk genoeg is doordat de patient bijvoorbeeld gantryvullend is, waardoor er ringartefacten kunnen ontstaan. Er kan dan een 3D-ramla zonder achtergrondcorrectie gestart worden.

- open File Management
- selecteer de patient (dubbelklik)
- selecteer de studie p\_s0\_TB(patientnummer) (zonder extension, type: scn, protocol: TB-SUV.int)
- pet view
- reconstruct sinogram
- melding: Output File....overwrite it?
- NO
- Verander de Output Image door achter het patientnummer 3dnobg te zetten
- Select clinical protocol
- Select clinical protocol
- Kies TB-ramla 2D of TB-ramla3D
- Edit
- Melding: Region File....overwrite it?
- YES
- Backgrd subtration: None
- Use
- (achter recon protocol staat nu: TB-ramla 3D\*)
- **Start**
- Melding: Interp'd Emission Sinogram....overwrite it?
- YES
- Melding: Interp'd Transmission Sinogram....overwrite it?
- YES
- Melding: Interp'd EC Sinogram....overwrite it?
- YES
- Zodra het window met reconstruction in beeld komt, kan het window klein gezet worden
- -

## **Koolhydraten arm dieet voor PET**

## *De hele dag vóór het PET-onderzoek moet de patiënt zich aan dit dieet houden.* Drinken:

- Minimaal een liter extra water drinken
- Wat mag de patiënt wel drinken
	- o Koffie/thee zonder melk en suiker
	- o Light frisdrank
	- o Water.
- Wat mag de patiënt niet drinken
	- o Suikerhoudende frisdranken of vruchtensappen
	- o Melkprodukten (ook geen ijs)

## Eten:

- Wat mag onbeperkt gegeten worden:
	- o Heldere soep zonder vermicelli
	- o Vlees
	- o Vis
	- o Eieren
	- o Kaas
	- o Roomboter
	- o Groente
	- o Champignons
	- o Komkommer
	- o Yoghurt zonder fruit en suiker
- wat mag niet gegeten worden
	- o Aardappelen
	- o Rijst
	- o Pasta
	- o Brood
	- o Suiker (snoep, zoet beleg, koek, frisdrank etc)
	- o Meelproducten
	- o Bonen

## *Op de dag van het PET-onderzoek*

- Vanaf 12uur voor het onderzoek nuchter, dus ook niet eten, drinken. (behalve water, tandenpoetsen is ook toegestaan)
- Vanaf 6uur voor het onderzoek rusten, geen lichamelijke activiteiten uitvoeren
- Binnen 2uur voor het onderzoek een halve liter water drinken.

## **Bijlage III: Volume Display V2.**

Het onderzoek vervolgt zich met het uitwerken van de 'transverse inverse' via het Volume Display V2 programma. Dit programma blijkt echter niet bruikbaar in het kader van het onderzoek, waardoor enkel de methode wordt uitgelegd hieronder.

Nadat de scan via 'transverse inverse' bewerkt is moet deze nog uitgewerkt worden om het longvolume te bepalen. Dit is in eerste instantie geprobeerd via het Volume Display V2 programma van HERMES. Dit programma leverde echter een aantal problemen op waardoor het programma maar voor een beperkte patiëntengroep geschikt is (patiënten met weinig tot geen longafwijkingen).

Bij het programma Volume Display V2, worden Regions of Interest (ROI) getekend om het longweefsel in de transmissiebeelden. Dit gebeurd via het kiezen van een treshold (percentage van de maximale pixelwaarde) die getrokken wordt om het longweefsel en waarbinnen alle pixels vallen die voldoen aan dat percentage. Je doet dit in een slice waar de longen het breedst zijn. De computer tekent dan automatisch een nieuwe ROI, aangepast aan de ingestelde treshold. Aangezien de treshold een percentage van de maximale pixelwaarde in één slice is, zullen sommige gebieden van het longparenchym niet meegenomen worden. Deze gebieden moeten later handmatig bijgetekend worden, zodat uiteindelijk al het longweefsel binnen verschillende regions valt en het totale longvolume (in cc) berekend kan worden.

## Masking Region

Wanneer de 'masking region' (de box die getekend wordt om één van de longen en waarbinnen de treshold bepaalt hoe de ROI getekend wordt) in een andere slice getekend wordt hebt geeft dit een andere maximale pixelwaarde en zullen de regions anders getekend worden. Dit wordt mede veroorzaakt door het feit dat de treshold een percentage is van de maximale pixelwaarde in de slice waarbinnen hij getekend wordt. Dit zorgt voor verschillen in het totale longvolume.

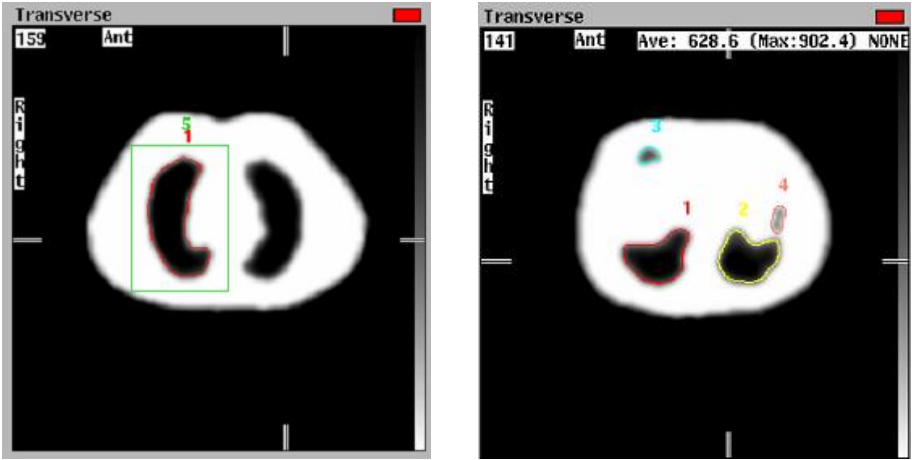

*Fig. III.A: (links): masking region 5 met hierin ROI 1 (rechts): verschillende ROI's in één slice*

#### Intra- en Inter-Observer Variability

Ook wanneer op het oog de slice met de longen het breedst afgebeeld gezocht wordt geeft dit verschillen, maar deze zijn acceptabel. Dit is onderzocht door twee personen, tien <sup>18</sup>F-FDG PET's twee keer uit te laten werken op verschillende tijdstippen. Het verschil binnen één persoon (intra-observer variability) was maximaal 3,16%. Binnen twee personen (inter-

observer variability) was het gemiddelde verschil 0,33% met een maximum van 0,98%.Over het algemeen wordt een variatie van maximaal 5% geaccepteerd. Bij alle uitwerkingen zijn de Regions of Interest getekend met een treshold van 25%. (zie ook hoofdstuk 12).

### Problemen

Het tekenen van een ROI gaat goed, maar zodra er meerdere gebieden in één slice zijn (zie Fig. 2) waar longparenchym aanwezig is, neemt de computer alleen dat gebied mee wat continue is met de eerst getekende regio. Dit betekent dat de rest manueel getekend moet worden. Wanneer dit daadwerkelijk manueel gebeurd, is dit erg gebruikersafhankelijk. Wanneer deze ROI's door de computer getekend worden is het bewerkelijker maar wel betrouwbaarder, hoewel de computer nog steeds niet al het longparenchym meeneemt.

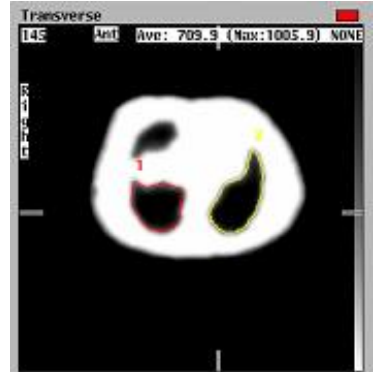

*Fig. III.B: meerdere longgebieden in één slice*

Het grootste probleem bij het tekenen van Regions of Interest is het feit dat de laesies niet meegenomen worden in de ROI's. Dit komt door het feit dat laesies wél straling van de uitwendige bron verzwakken bij het maken van een transmissiescan. Hierdoor worden laesies niet gezien als longweefsel maar als gewoon weefsel. Dit betekent dat bij het 'inversen' van het transmissiebeeld de laesies ook wit worden en niet zwart net als de longen. Hiervoor zou de laesie eerst 'gemasked' moeten worden zodat deze door de computer wel gezien wordt als "longparenchym", en wel meegenomen wordt in de 'transverse inverse'. Het 'masken' is echter onbetrouwbaar, aangezien de exacte contour van de laesie en begrenzing van het mediastinum lastig te bepalen is. Hoe het 'masken' gebeurt is sterk gebruikersafhankelijk en van sterke invloed op het uiteindelijke totale longvolume. Hier is tot op heden niets aan te doen.

De gebruikersafhankelijkheid is bepaald bij de drie patiënten uit de onderzoekspopulatie waarbij de masking tool gebruikt moest worden. De uitwerkingen tussen twee personen verschilden echter te veel: een variatie van 10.34%, terwijl de grens voor betrouwbaarheid op 5% ligt.

|      | <b>Totale variatie na gebruik Masking Tool</b> |                      | 10,34%   |
|------|------------------------------------------------|----------------------|----------|
|      | 97249193                                       | 89370778             | 8,10%    |
|      | 93416374                                       | 99404842             | 6,02%    |
|      | 81080968                                       | 67378584             | 16,90%   |
| Pat. | Tot. Cts. Observer 1                           | Tot. Cts. Observer 2 | Variatie |

*Tabel III.A: Variatie na gebruik Masking Tool*

Wanneer uiteindelijk alle ROI's getekend en uitgewerkt zijn is er een totaal longvolume bekend maar geen totaal aantal counts. Dit houdt in dat de hoeveelheid activiteit (in MBq) die in de longen is opgenomen niet berekend kan worden. Dit is wel essentieel voor deze studie, waarmee we kunnen concluderen dat het Volume Display V2 programma niet geschikt is.

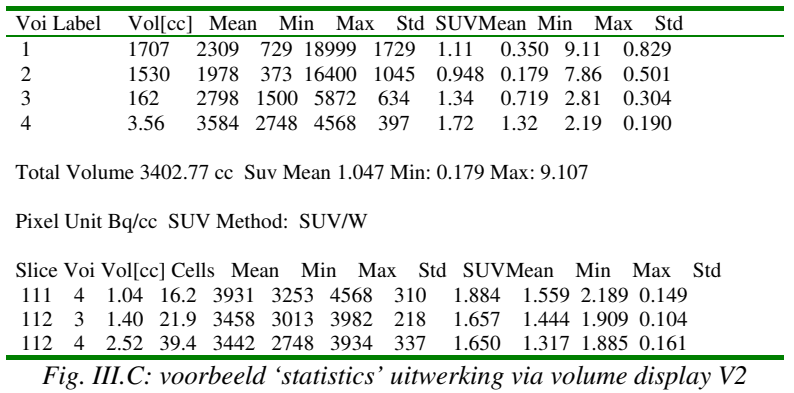

#### Intra- en Inter Observer Variability

Voor de methode met het Display Volume V2 uitwerkprogramma is gekeken naar de intra- en inter-observer variability.

Deze manier van uitwerken is goed zo lang de ROI's allemaal getekend worden via de treshold. Wanneer er getekend wordt via de 'masking tool' lopen deze verschillen verder uiteen en zijn ze niet meer betrouwbaar. Daarom is alleen gekeken naar de betrouwbaarheid bij het tekenen met de treshold via de masking ROI.

#### De Intra-Observer Variability

In de gegevens is te zien dat de afwijking binnen observer één gemiddeld 1,03% bedraagt, De hoogste afwijking bedraagt 3,16%. Bij observer twee ligt de gemiddelde afwijking iets lager, met een gemiddelde van 0,69%. De hoogste afwijking bedraagt hier 3,12%. Deze is betrouwbaar met een gemiddelde onder de 5%, wat als grens voor de betrouwbaarheid

#### De Inter-Observer Variability

Hierbij ligt de gemiddelde afwijking nog lager dan bij de Intra Observer Variability namelijk op de 0,33%. De hoogste afwijking bedraagt hierbij 0,98%. Ook deze is berekend en is betrouwbaar met een gemiddelde onder de 5%.

Het blijkt dat dit programma wel voldoet aan de eisen voor de Intra- en Inter-Observer Variability maar gezien de problemen die zich voordoen met het programma en het feit dat de gegevens die nodig zijn niet te verkrijgen zijn via deze methode is besloten op zoek te gaan naar een andere methode voor het uitwerken van de scans.

## **Intra- en Inter-Observer Variability – Volume Display V2**

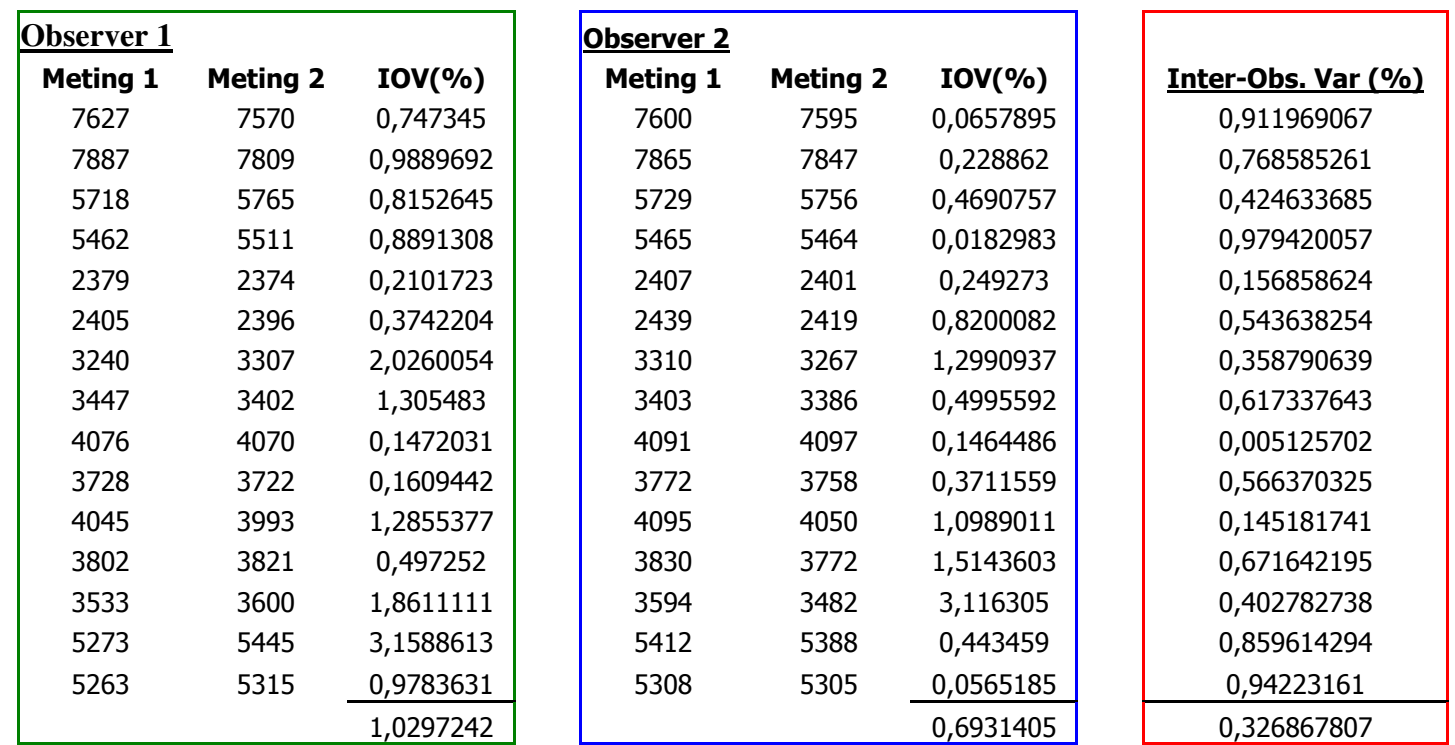

IOV: Intra-Observer Variability Inter-Obs. Var: Inter-Observer Variability

## **Bijlage IV: Total counts longen bepalen met behulp van transmissiebeeld**

## **Multi Modality Old**

#### **Process** → **Volume Math**

#### Vul in:

**V1\*0.0 + V2\*0.0 + (16000=maximale pixelwaarde) Calculate**

## **Exchange**

Vul in:

 $V1*1.0 - V2*1.0 + 0.0$ **Calculate**

**File** → **Save** Save rechter afbeelding (r)

Geef label bijv. INV TRANS

## **Laad de INV TRANS beelden in Multi Modality Old**

Zoek het midden van de linker long.

## **Process** → **Region Growing**

Bepaal de seed en limit point. Li muis bepaalt  $\text{Seed} = \text{midden long}$  $\text{Re } \text{muis } \text{b}$  bepaalt limit = zijgrens

Limitwaarde instellen. 25%

#### **Mask outside**

**File** → **Save** Save rechter afbeelding (r) Geef label bijv. LI LONG

## **Reorient** → **Reset Reset bij Region Growing**

Herhalen voor de rechter long.

## **Laad de LI LONG beelden in Multi Modality Old**

**Process** → **Volume Math**

Vul in:

**V1\*1.0 / V2\*1.0 + 0.0 Calculate**

 $File \rightarrow Save$ Save rechter afbeelding (r) Geef label bijv. LI LONG 1BEELD

Herhalen voor de rechter long

## **Laad de emissiebeelden(1) samen met de LI LONG 1BEELD(2) in Multi Modality Old**

**Process** → **Volume Math**

Vul in:

**V1\*1.0 \* V2\*1.0 + 0.0 Calculate**

 $View \rightarrow Statistics$ Noteer Right Total Counts (bijv. 79752917)

Herhalen voor de rechter long.

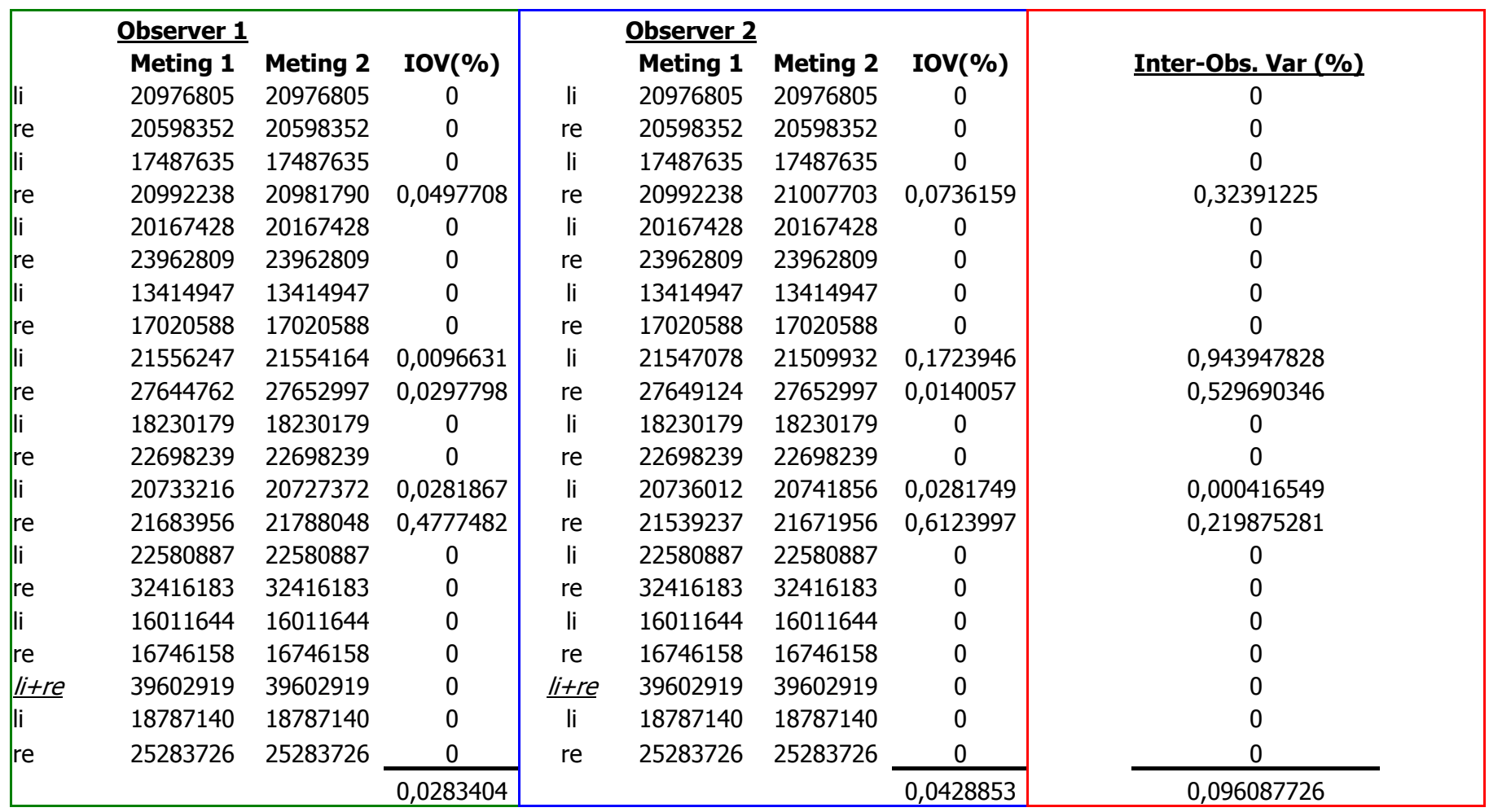

# **Bijlage V: Intra- en Inter-Observer Variability – Multi Modality Old**

IOV: Intra-Observer Variability Inter-Obs. Var: Inter-Observer Variability

# **Bijlage VI: Resultaten Uitwerkingen.**

#### Resultaten patiëntenpopulatie

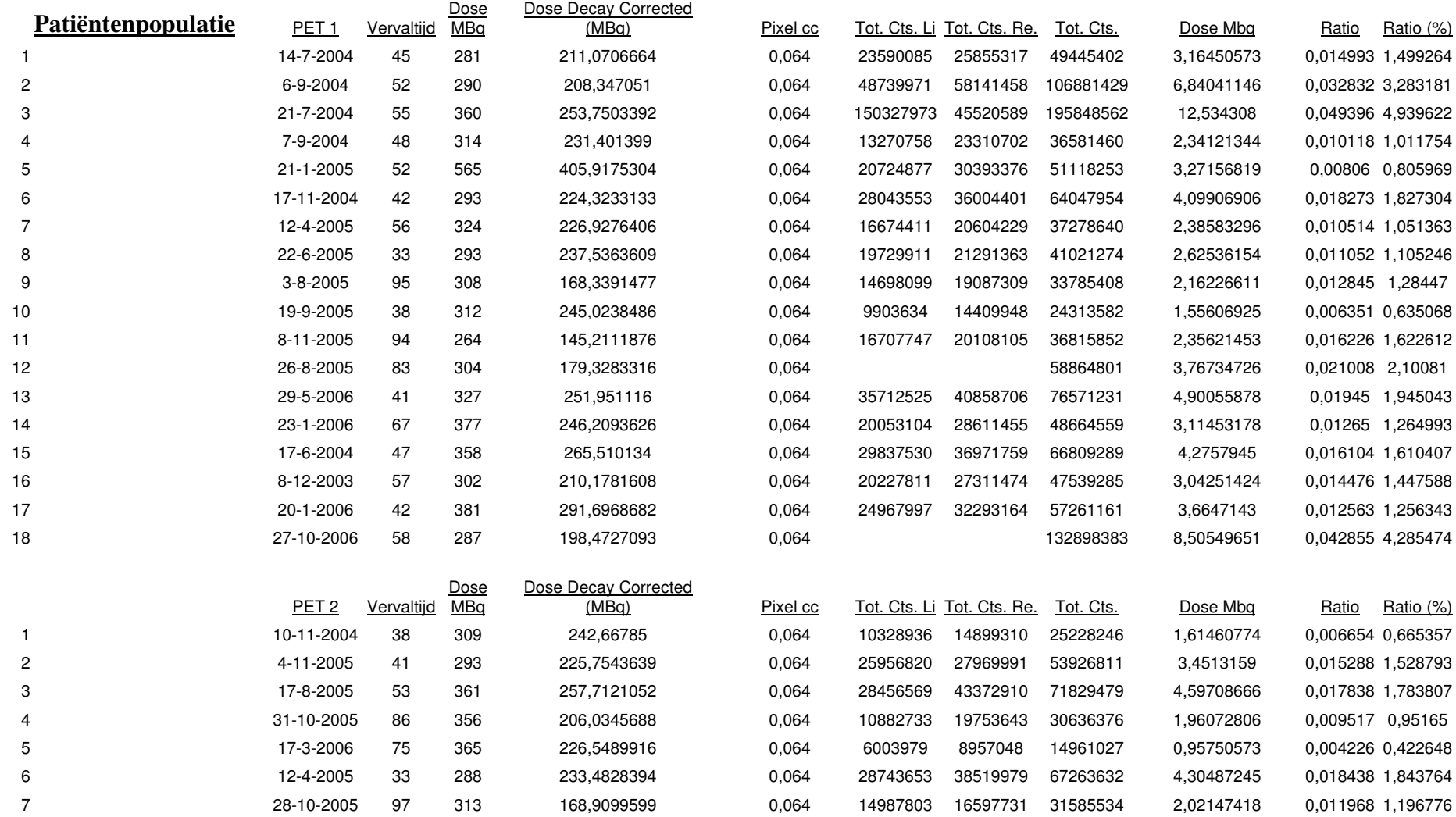

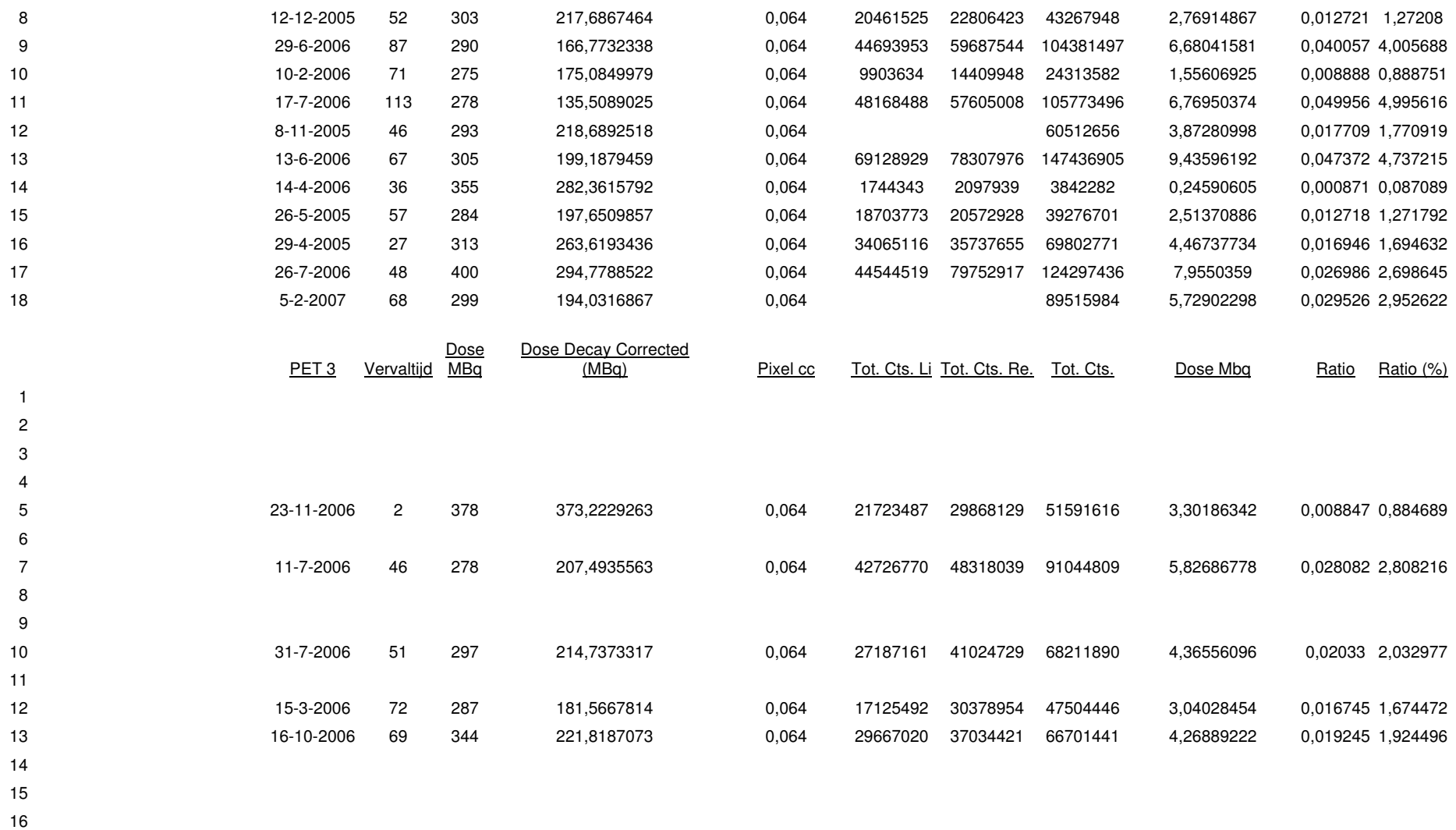

- 17
- 18

#### Resultaten Controlegroep

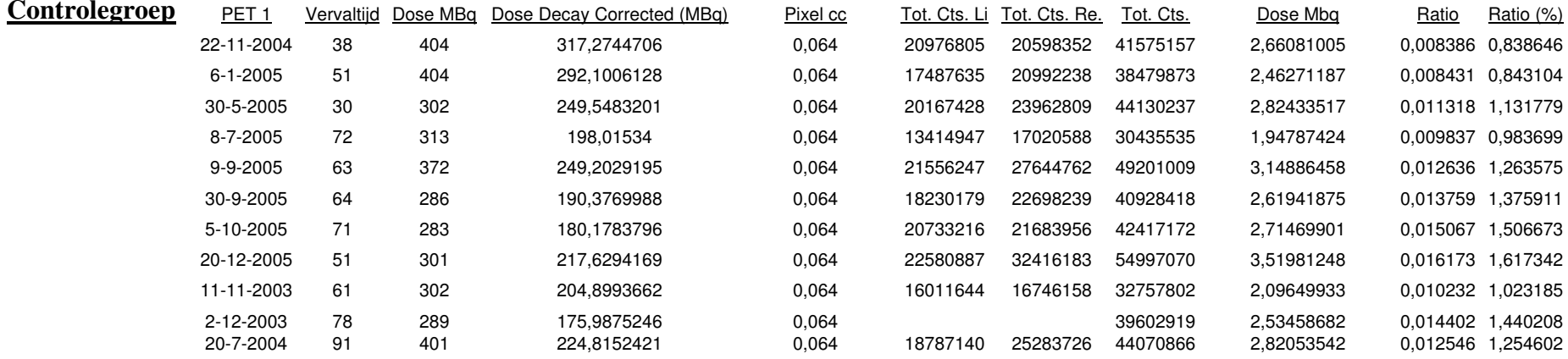

# <u>Kwantificatie van de <sup>18</sup>F-FDG-uptake in het</u>

# longparenchym bij sarcoïdosepatiënten

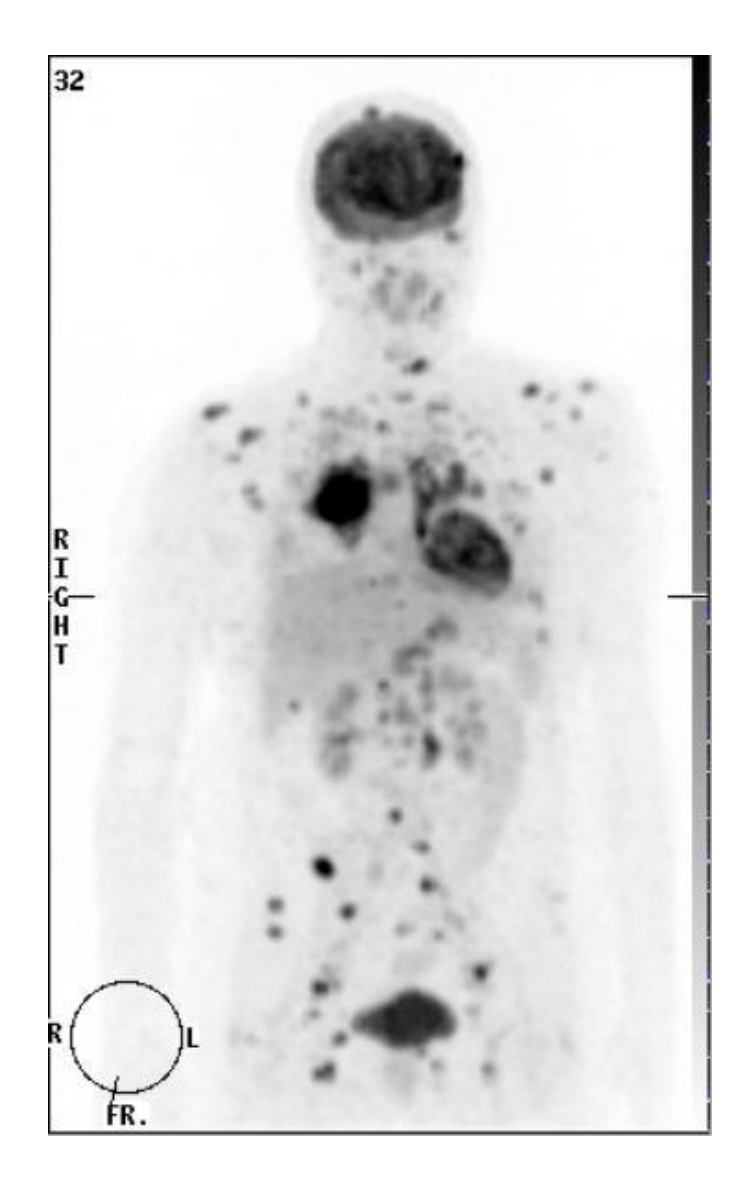

Afstudeerproject HBO-Medische Beeldvorming en Radiotherapeutische Technieken Fontys Paramedische Hogeschool Eindhoven, 21 mei 2007 Maaike van den Berg Roy van Cauter